[wlan](https://zhiliao.h3c.com/questions/catesDis/163)接入 [物联网](https://zhiliao.h3c.com/questions/catesDis/168) **[李晨光](https://zhiliao.h3c.com/User/other/202)** 2016-07-06 发表

本文档介绍基于H3C蜘蛛侠AP实现医疗RFID标签管理的典型配置举例。

本文档以WX4320i-X-R产品举例。

本文档适用于使用Comware V7软件版本的无线控制器和接入点产品,如果使用过程中与产品实 际情况有差异,请以设备实际情况为准。

本文档中的配置均是在实验室环境下进行的配置和验证,配置前设备的所有参数均采用出厂时的 缺省配置。如果您已经对设备进行了配置,为了保证配置效果,请确认现有配置和以下举例中的 配置不冲突。

本文档假设您已了解物联网AP和WLAN定位特性。

如图1所示,通过AP收集医疗RFID标签的信息,然后提供给定位服务器进行计算,使用户可以 通过地图、表格或者报告等形式获取到标签信息。

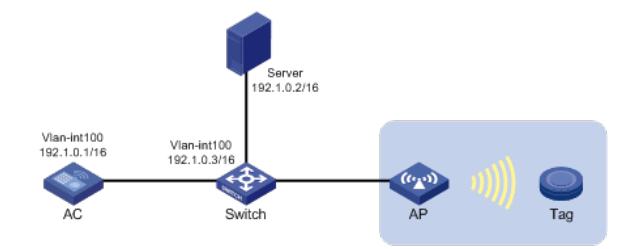

# **1.1 配置步骤**

#### **1.1.1 配置AC**

(1) 配置AC接口

# 创建VLAN 100及其对应的VLAN接口,并为该接口配置IP地址192.1.0.1/16。AP将获取该IP地 址与AC建立CAPWAP隧道。 system-view [AC] vlan 100 [AC-vlan100] quit [AC] interface vlan-interface 100 [AC-Vlan-interface100] ip address 192.1.0.1 16 [AC-Vlan-interface100] quit # 将与Switch相连的接口GigabitEthernet1/0/1的链路类型配置为Trunk, 允许VLAN 100通过。 [AC] interface gigabitethernet 1/0/1 [AC-GigabitEthernet1/0/1] port link-type trunk [AC-GigabitEthernet1/0/1] port trunk permit vlan 100 [AC-GigabitEthernet1/0/1] quit (2) 创建AP # 创建手工AP, 名称为ap1, 型号为WA4320i-X-R, 并配置序列号。 [AC] wlan ap ap1 model WA4320i-X-R [AC-wlan-ap-ap1] serial-id 210235A1GSC151001872 (3) 配置Module # 进入Module 1视图。 [AC-wlan-ap-ap1] module 1 # 配置模块1的类型为物联网类型,并启动模块。 [AC-wlan-ap-ap1-module-1] type iot [AC-wlan-ap-ap1-module-1] module enable [AC-wlan-ap-ap1-module-1] quit # 配置物联网服务器的IP地址和端口号。 [AC-wlan-ap-ap1] iot engine-address 192.1.0.2 engine-port 3000 [AC-wlan-ap-ap1] quit

## **1.1.2 配置Switch**

(1) 配置Switch接口

# 创建VLAN 100及其对应接口,并为该接口配置IP地址,用于转发AC和AP间CAPWAP隧道内

### 的流量。

system-view [Switch] vlan 100 [Switch-vlan100] quit [Switch] interface vlan-interface 100 [Switch-Vlan-interface100] ip address 192.1.0.3 16 [Switch-Vlan-interface100] quit # 配置Switch与AC相连的GigabitEthernet1/0/1接口的属性为Trunk, 允许VLAN 100通过。 [Switch] interface gigabitethernet 1/0/1 [Switch-GigabitEthernet1/0/1] port link-type trunk [Switch-GigabitEthernet1/0/1] port trunk permit vlan 100 [Switch-GigabitEthernet1/0/1] quit # 将与iMC server相连的接口GigabitEthernet1/0/2的链路类型配置为Access,当前Access口允 许VLAN 100通过。 [Switch] interface gigabitethernet 1/0/2 [Switch-GigabitEthernet1/0/2] port link-type access [Switch-GigabitEthernet1/0/2] port access vlan 100 [Switch-GigabitEthernet1/0/2] quit # 配置Switch与AP相连的GigabitEthernet1/0/3接口属性为Access,当前Access口允许VLAN 100通过。 [Switch] interface gigabitethernet 1/0/3 [Switch-GigabitEthernet1/0/3] port link-type access [Switch-GigabitEthernet1/0/3] port access vlan 100 [Switch-GigabitEthernet1/0/3] quit (2) 配置DHCP功能 # 开启DHCP功能。 [Switch] dhcp enable # 创建DHCP地址池1, 为AP动态分配网段为192.1.0.0/16, 不参与自动分配的IP地址为192.1.0.1 和192.1.0.2,网关地址为192.1.0.1的IP地址。 [Switch] dhcp server ip-pool 1 [Switch-dhcp-pool-1] network 192.1.0.0 mask 255.255.0.0 [Switch-dhcp-pool-1] forbidden-ip 192.1.0.1 192.1.0.2 [Switch-dhcp-pool-1] gateway-list 192.1.0.3 [Switch-dhcp-pool-1] quit

## **1.2 验证配置**

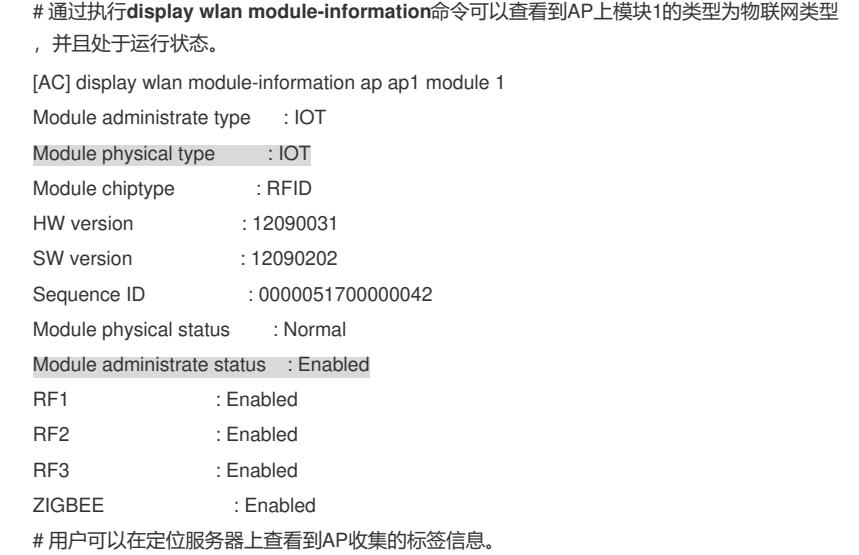

## **1.3 配置文件**

· AC # vlan 100 #

```
interface Vlan-interface100
ip address 192.1.0.1 255.255.0.0
#
interface GigabitEthernet1/0/1
port link-type trunk
port trunk permit vlan 100
#
wlan ap ap1 model WA4320i-X-R
serial-id 210235A1GSC151001872
iot engine-address 192.1.0.2 engine-port 3000
module 1
 type IOT
 module enable
#
    · Switch
#
dhcp enable
#
vlan 100
#
dhcp server ip-pool 1
network 192.1.0.0 mask 255.255.0.0
forbidden-ip 192.1.0.1
forbidden-ip 192.1.0.2
gateway-list 192.1.0.3
#
interface Vlan-interface100
ip address 192.1.0.3 255.255.0.0
#
interface GigabitEthernet1/0/1
port link-type trunk
port trunk permit vlan 100
#
interface GigabitEthernet1/0/2
port access vlan 100
#
interface GigabitEthernet1/0/3
port access vlan 100
```
#

· 配置AP的序列号时请确保该序列号与AP唯一对应,AP的序列号可以通过AP设备背 面的标签获取。

· 配置的定位服务器的端口号,必须与定位服务器上指定的端口号相同。